## **Posteingangsregel erstellen**

Eine Posteingangsregel ist eine Regel, die festlegt, wie mit allen oder bestimmten eingehenden Emails automatisch verfahren wird.

## **Externe Weiterleitungen wurden für alle zum 1. Juni 2022 gelöscht und können/dürfen nicht mehr eingerichtet werden.**

Hierüber lässt sich zum Beispiel

- eine **[Weiterleitung](https://wiki.hft-stuttgart.de/pages/viewpage.action?pageId=54448704)** an ein anderes Postfach (**Studierenden ist die Weiterleitung auf eine externe E-Mailadresse nicht gestattet**)
- eine Verschiebung von **Spam / Junk Mails** in den Junk-Ordner
- eine Verschiebung von Mails eines bestimmten Absenders in einen bestimmten Unterordner konfigurieren.

Einstellungen (1) Optionen (1.1) E-Mail (2) Posteingangs- und Aufräumregeln (3)

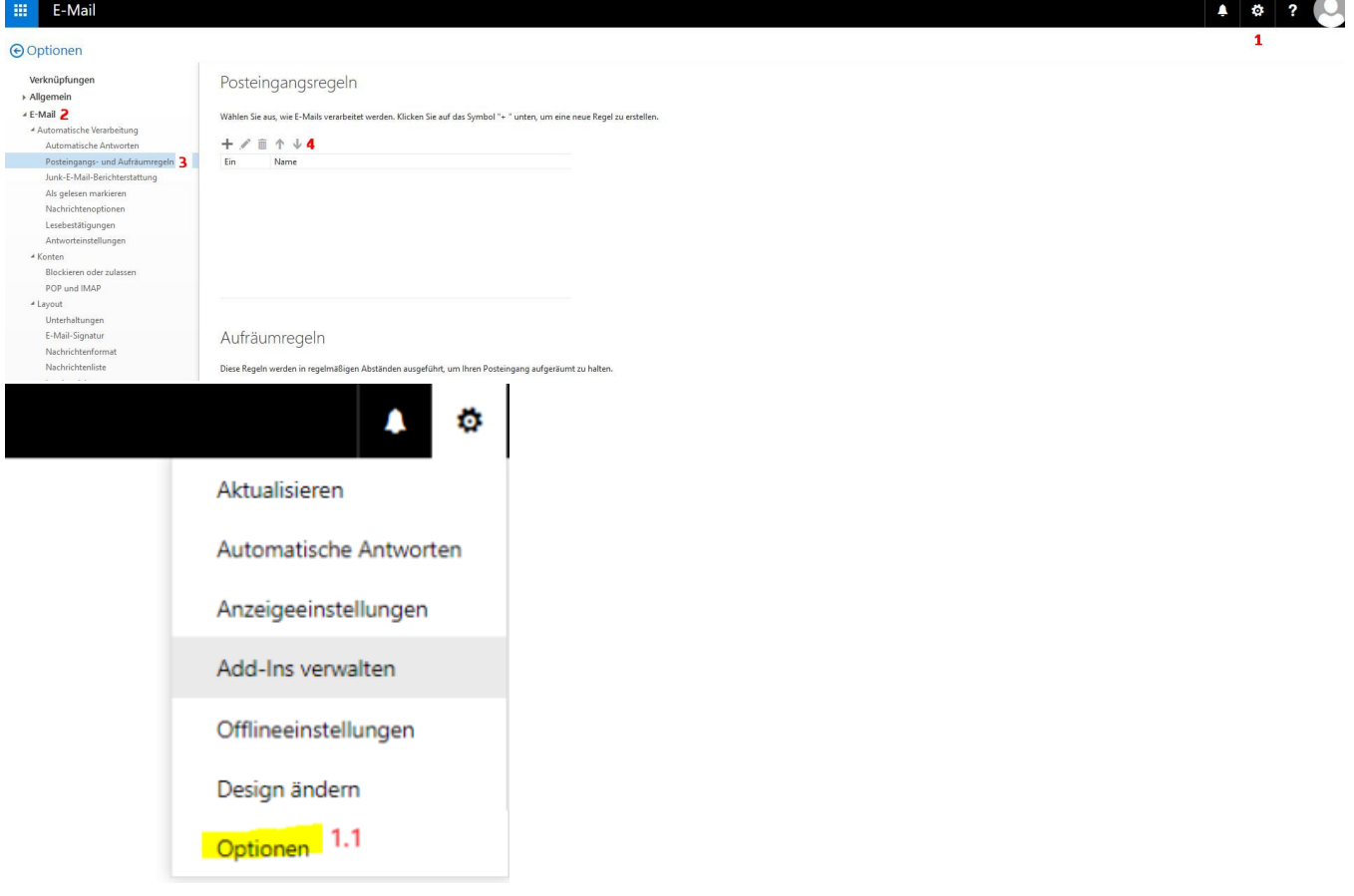

Mit Hilfe der Symbolleiste (4) kann eine neue Regel erstellt, eine vorhandene bearbeitet oder gelöscht sowie die Bearbeitungsreihenfolge der Regeln sortiert werden.

Durch Klick auf **OK** oben links wird diese Regel gespeichert und ab sofort aktiv.